With the implementation of Realm Accounting integrated with Realm Church Management software the *Vanco Payment Platform* will be removed and replaced with *"Realm On-Line Giving".* Vanco will remain as the payment processing partner but with reduced payment processing fees.

The links on the HFFBC giving page will be removed and the old platform retired on March 31<sup>st</sup>. If you have set up recurring giving thru the Vanco platform you must login to your Vanco account and stop the recurring giving. I would also recommend removing any payment information that is being saved on the Vanco Platform site.

Per church policy credit / debit cards cannot be used for on-line giving. However, credit cards can be used to register for church events such as youth trips and Church Camp.

Security is always a concern. Realm is hosted at Amazon Web Services (AWS) and they leverage security features such as server side encryption using the 256-bit Advanced Encryption Standard, encrypting data in transit in addition to an industry leading layered security architecture. This is an improvement over the existing platform.

Realm will provide a giving history of your giving whether by check or on-line. This is a pretty cool feature allowing you to view and track your giving as the year progresses.

There are two options to access Realm On-Line Giving shown below.

Please do not hesitate to reach out to me if you have any questions or need an assist with Realm On-Line Giving. By email at [dmacarthur@hffbc.org](mailto:dmacarthur@hffbc.org) or at my mobile number 603.498.8942

Dave

## **Option 1**

## **If you have a password to your Realm profile, you can give directly from Realm Connect.**

- 1. Login to Realm using your email address and password
	- a. Reach out to Bobbi Jo if you need to request access; [bstone@hffbc.org](mailto:bstone@hffbc.org)
- 2. Select *Giving* from the list on the left and the Giving Screen will appear See below

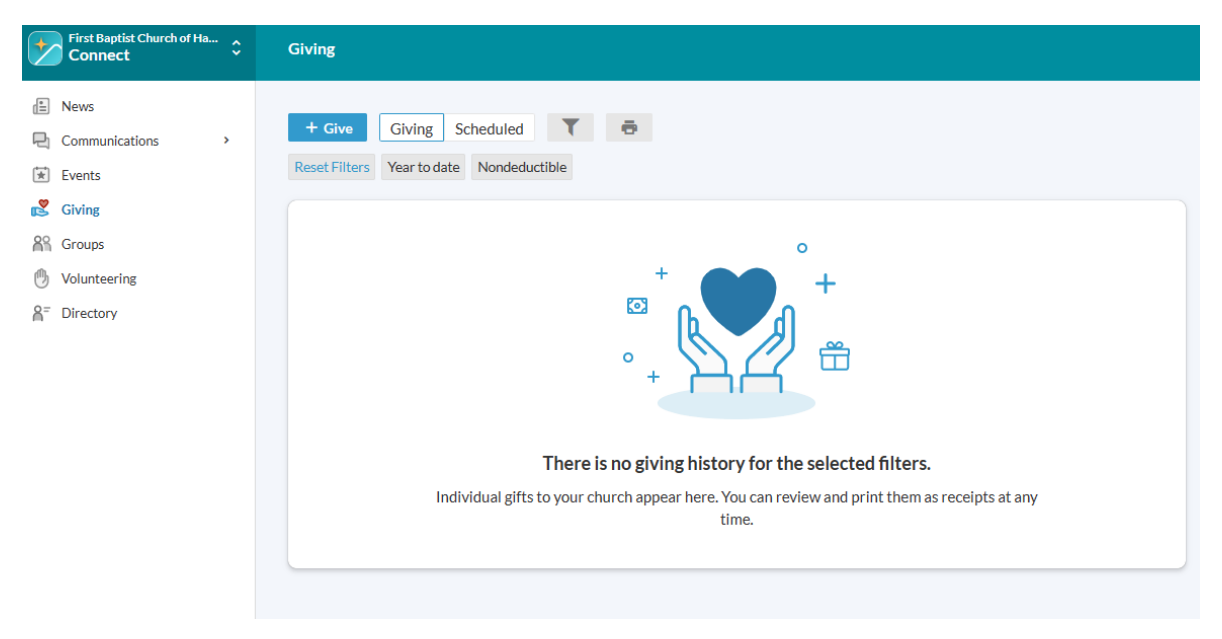

- 3. The default screen will display your giving history including contributions from checks and on-line giving
- 4. Clicking on the +Give button will allow you to make on-line contributions
- 5. The Giving screen will pop up which is where you have options of where to give, amount to give and whether you want to set up your giving amount and target to be repeating.

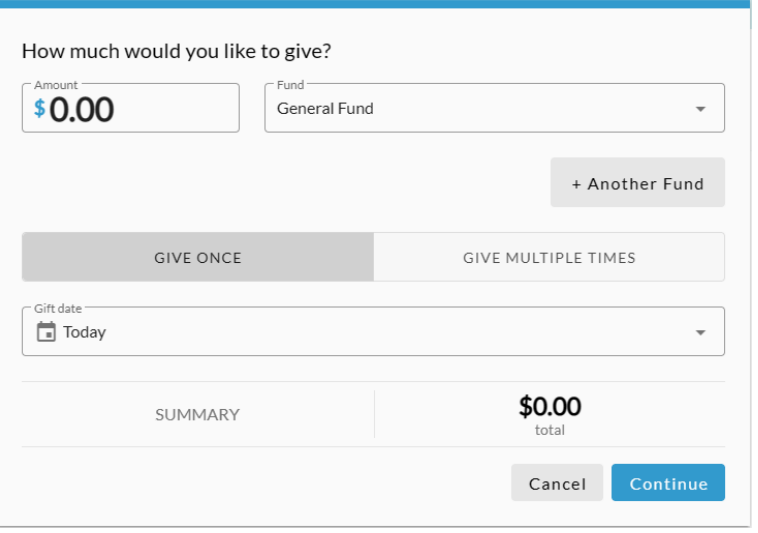

6. The *Fund* drop down menu allows you to select the target fund for your donation.

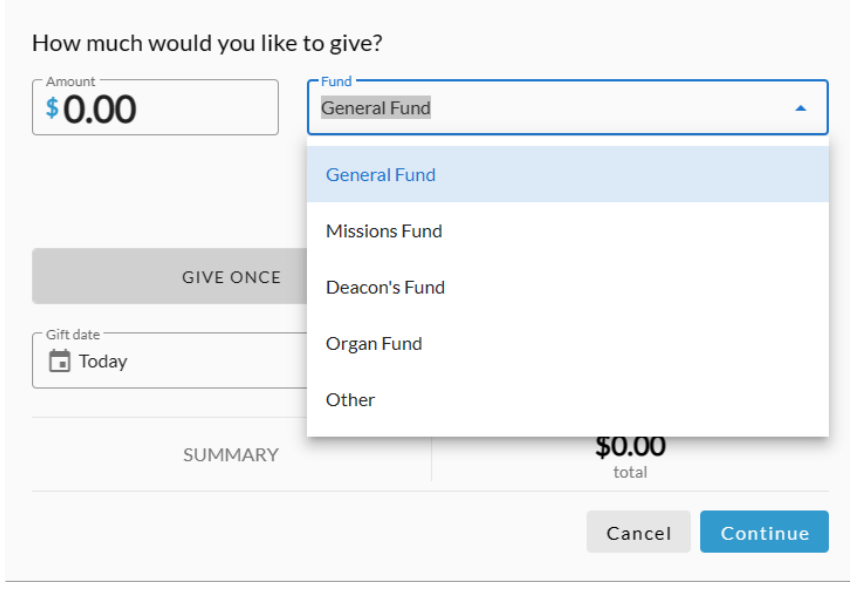

7. Enter your routing, account number and address information. Click "Give" to complete.

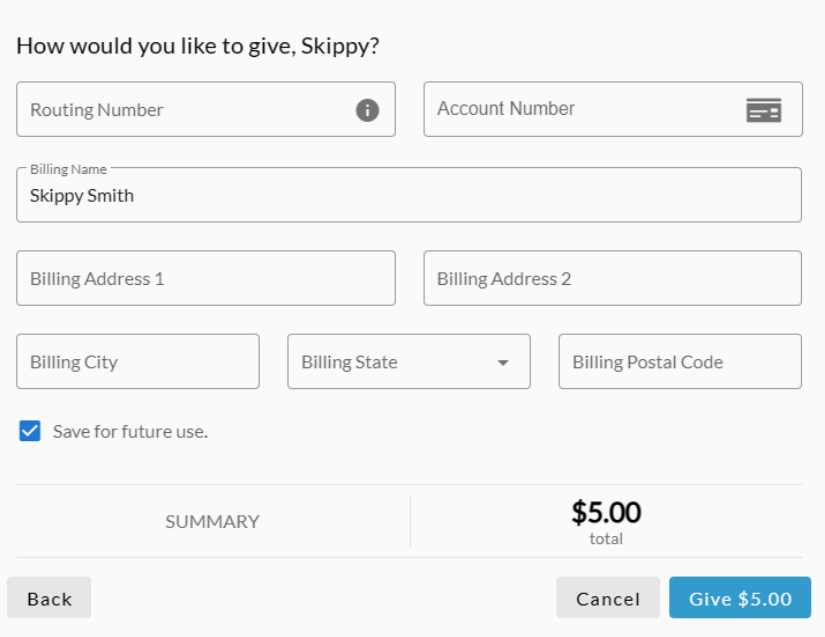

## **Option 2**

Use the link below to Give On-Line.

<https://onrealm.org/FirstBaptistChu98503/Give>

- 1. Similar to the prior pop-up menus except it asks for an email address
	- a. If it recognizes your email address as having a Realm account, it will ask if you wish to log in
	- b. Or continue as a guest
- 2. Supports visitors who may not have a Realm profile or folks who choose not to access Realm.
- 3. Prompting is exactly the same as steps  $5 7$  above.

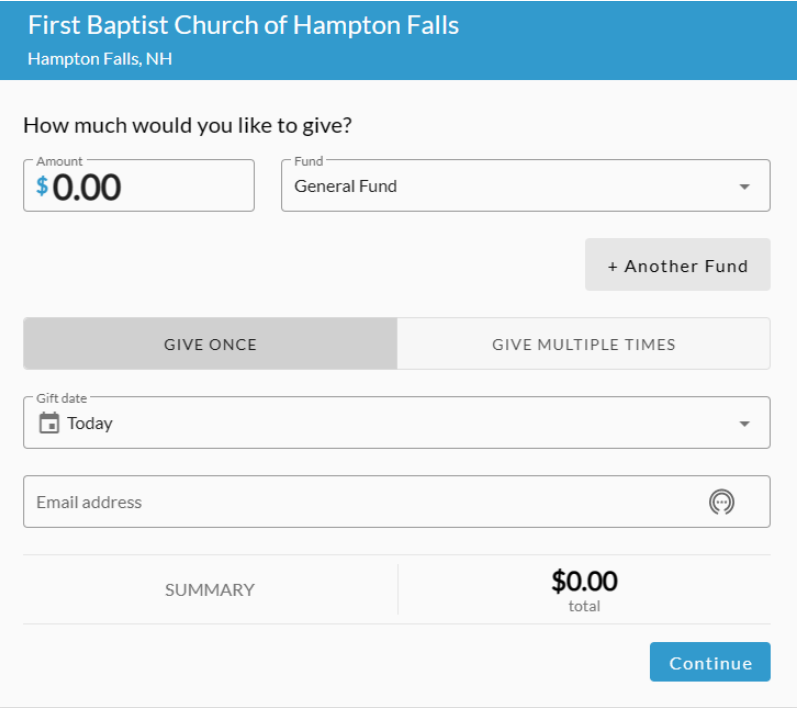